# **Apache frontal (esup 4)**

## Mise en frontal d'un serveur Apache

L'usage d'un Frontal (notamment Apache dans notre communauté) devant Tomcat est assez usuel et permet de mettre en oeuvre plus facilement certaines fonctionnalités techniques comme le load-balancing (ou/et le failover), la mise en place du https (SSL), l'optimisation des paramètres caches [HTTP,](https://www.esup-portail.org/wiki/display/ESUPMU/Optimisation+HTTP+Apache) l'envoi de page de "maintenance" lors d'un redémarrage du serveur applicatif, etc.)

Voici le schéma décrivant une telle architecture :

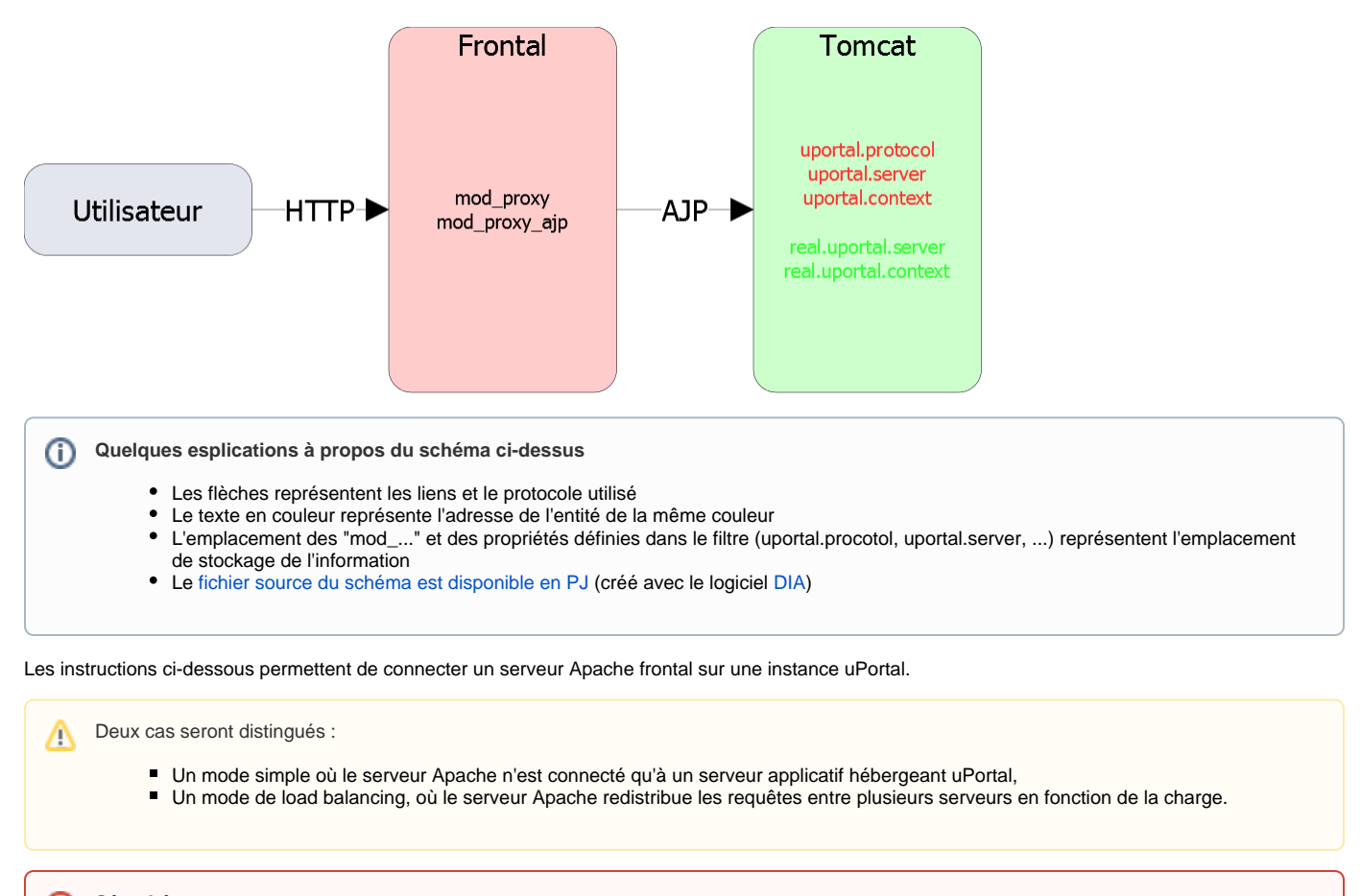

```
Sécurité
⋒
```
Pour l'utilisation du protocole HTTPS avec le serveur Apache, il conviendra de définir un virtualhost sur le port 443. [http://httpd.apache.org/docs/2.4/fr/ssl/ssl\\_howto.html](http://httpd.apache.org/docs/2.4/fr/ssl/ssl_howto.html)

**Pour des raisons de sécurité, nous recommandons de diffuser votre application ENT via HTTPS.**

# Mode Simple

On est dans le cas de figure d'une architecture composée d'un serveur Apache et d'un serveur applicatif (Tomcat).

## **Configuration de l'application**

On va commencer par configurer l'instance de l'application en modifiant le fichier filters/esup.properties qui regroupe les paramètres principaux (généraux).

#### **filters/esup.properties**

```
...
################################################################################
## uPortal server configuration properties ##
################################################################################
environment.build.uportal.server=ent.univ.fr
environment.build.real.uportal.server=ent.univ.fr
environment.build.uportal.protocol=https
environment.build.uportal.context=/uPortal
environment.build.real.uportal.context=/uPortal
...
```
La ligne environment.build.uportal.server désigne l'adresse (et le port si nécessaire) du virtualhost du serveur frontal Apache par lequel l'utilisateur va se connecter à son ENT. Dans le cadre d'un ENT en load-balancing (avec plusieurs serveurs d'applications) cette adresse reste la même quel que soit l'instance (tomcat) de l'ENT.

La ligne *environment.build.real.uportal.server* désigne l'adresse par lequel CAS pourra se connecter en HTTPS à un ENT précis. Dans le cadre d'un ENT en load-balancing (avec plusieurs serveurs d'applications) cette adresse sera spécifique à l'instance considérée. Elle pourra correspondre à un virtualhost Apache spécifique et dédié à un ProxyPass sur uniquement cette instance ENT (tomcat).

Les lignes environment.build.uportal.context et environment.build.real.uportal.context permettent de définir la racine du contexte de l'application (on laissera comme donné par défaut /uPortal).

Enfin, le paramètre environment.build.uportal.protocol permet de définir le protocole utilisé pour se connecter à l'application (http/https).

#### Bonne pratique

La propriété environment.build.real.uportal.server est dépendant de l'instance Tomcat (== souvent la machine) sur lequel l'application tournera ; pour avoir tout de même les mêmes configurations (webapp) sur les différentes machines, on conseille ici d'utiliser les system properties Java : exemple : environment.build.real.uportal.server=\${runnEntServerHostNum}

... puis lors de l'exécution on pourra ajouter un

export JAVA\_OPTS="\$JAVA\_OPTS -DrunnEntServerHostNum=ent1.univ.fr" dans le fichier env.sh de la machine considérée.

## **Configuration du serveur Tomcat**

On va ensuite modifier le fichier server.xml configurant le serveur Tomcat.

Dans un premier temps, on peut commenter le connecteur HTTP par défaut (8080) si celui-ci ne sert plus :

```
server.xml
...
<!-- <Connector port="8080" protocol="HTTP/1.1" 
                connectionTimeout="20000" 
                redirectPort="8443" emptySessionPath="true"/> -->
...
```
On peut ensuite éditer le connecteur AJP pour y modifier quelques attributs de manière usuelle :

... <Connector port="8009" enableLookups="false" redirectPort="8443" tomcatAuthentication="false" protocol="AJP/1.3" emptySessionPath="true" URIEncoding="UTF-8"/> ...

Pour rappel, le paramètre port définit celui qui sera utilisé pour la connexion entre les deux serveurs avec Apache (8009 par défaut pour AJP).

### **Configuration du serveur Apache**

**server.xml**

### **Fichiers de configuration**

Les fichiers de configuration impactés étant assez différents selon les distributions, il sera nécessaire de définir les différents éléments spécifiés en fonction de la distribution (httpd.conf , fichier inclus...).

Maintenant que le serveur Tomcat est configuré pour recevoir les requêtes du serveur Apache, il faut configurer ce dernier pour les transmettre au bon port, via le protocole AJP. La configuration va se faire par le fichier de configuration d'Apache.

Pour permettre la communication entre les deux serveurs, on utilisera 2 modules :

- le mod\_proxy
- le mod\_proxy\_ajp, qui autorisera l'utilisation du protocole AJP.

L'activation de ces modules se fait via les deux lignes suivantes (à ajouter, décommenter, activer ... suivant votre distribution : sous distribution type debian l'utilitaire **a2enmod** est très efficace) :

**Fichier de configuration Apache**

```
...
LoadModule proxy_module modules/mod_proxy.so
LoadModule proxy_ajp_module modules/mod_proxy_ajp.so
...
```
Une fois ces deux modules activés, on va rajouter dans le virtualhost cible la configuration nécessaire au bon fonctionnement du mod proxy\_ajp :

#### **Fichier de configuration Apache**

```
#Configuration du mod_proxy_ajp pour le frontal
<VirtualHost *:443>
 ...
    ProxyRequests Off
    ProxyPass / ajp://tomcat1.univ.fr:8009/
    ...
</VirtualHost>
```
<VirtualHost> permet de définir un hôte virtuel pour lequel les paramètres de balancing seront appliqués. Plusieurs hôtes peuvent être configurés avec des stratégies différentes.

La ligne ProxyPass se décompose en deux paramètres importants :

- / qui désigne l'URL à rediriger de l'hôte virtuel du serveur Apache vers Tomcat. Ici, / redirigera toutes les requêtes.
- $\blacksquare$ ajp://localhost:8009/ qui désigne l'adresse vers laquelle rediriger la requête. localhost définit l'adresse du serveur Tomcat, et le port (ici 8009) doit être identique à celui configuré dans le connecteur AJP de la configuration du serveur Tomcat.

Au redémarrage des deux serveurs, la configuration sera mise en place. En accédant à l'url https://ent.univ.fr/uPortal/ on devrait donc arriver à la page d'accueil du portail.

Pour que <https://ent.univ.fr> redirige directement sur /uPortal on pourra également ajouter un rewrite du type :

#### **Fichier de configuration Apache**

```
<VirtualHost *:443>
     ...
    RewriteEngine on 
    RewriteRule ^/$ /uPortal [L,R]
     ...
</VirtualHost>
```
# Load Balancing

La configuration du load balancing via un serveur Apache est détaillée sur [cette page](https://www.esup-portail.org/wiki/pages/viewpage.action?pageId=260145154).

# **Références**

<https://wiki.jasig.org/display/UPM40/Fronting+Tomcat+with+Apache+HTTP+Server> [http://httpd.apache.org/docs/2.2/mod/mod\\_proxy.html](http://httpd.apache.org/docs/2.2/mod/mod_proxy.html) [http://httpd.apache.org/docs/2.2/mod/mod\\_proxy\\_ajp.html](http://httpd.apache.org/docs/2.2/mod/mod_proxy_ajp.html) [Exemple de fichier de configuration](https://www.esup-portail.org/download/attachments/257556508/esup.properties?api=v2)